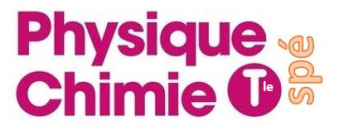

## **Réaliser une vidéo :**

**Objectif** : réaliser une vidéo exploitable d'une chute libre d'une balle de tennis

#### **Matériel** :

- Ordi
- 1 webcam
- 1 règle
- 1 balle de tennis
- Support pour la web cam

#### **Protocole** :

- Il faut filmer la chute libre en entier (de l'altitude où elle est lâchée jusqu'à ce qu'elle tombe sur le sol).
- Il faut filmer bien en face pour minimiser les erreurs de parallaxes.
- Il faut mettre un étalon pour pouvoir donner une échelle sur le logiciel de pointage.

## **Exploiter une vidéo** :

**Objectif** : exploiter une vidéo afin de déterminer la vitesse d'une balle en chute libre et de vérifier ou non la conservation de l'énergie mécanique

## **Voir TP chute libre**

## **Exploiter un enregistrement sonore :**

**Objectif** : exploiter l'enregistrement d'un son afin de déterminer la fréquence d'un son quand il se rapproche puis quand il s'éloigne

# **Voir TP moto**

## **Réaliser et exploiter une figure de diffraction**

**Objectif** : réaliser et exploiter une figure de diffraction afin de déterminer l'épaisseur d'un cheveu

Matériel :

- Laser
- Mètre
- Ordi avec le logiciel régressi + sa fiche méthode
- 1 cheveu sur support

Formule donnée : 
$$
L = \frac{2\lambda}{a} \times D
$$

L largeur de la tâche centrale, λ longueur d'onde du laser, D distance cheveux-écran et a largeur de la fente ou du cheveu

## **Protocole détaillé** :

- Placer le laser devant la diapositive avec le cheveu
- Sur un écran, placé au moins à 1 m de distance, mesurer, la largeur L de la tâche centrale (du milieu de l'extinction d'un côté au milieu de l'extinction de l'autre côté).
- Faire de même pour différentes distances D
- Tracer à l'aide de régressi le graphique de L en fonction de D
- Modéliser par une fonction linéaire afin d'obtenir la valeur du coefficient directeur qui correspond à  $2\lambda$  $\frac{2\lambda}{a}$ .
- Tourner la formule et déterminer a : largeur du cheveu.

# **Réaliser une figure d'interférences et déterminer la longueur d'onde du laser λ**

**Objectif** : Réaliser une figure d'interférences et déterminer la longueur d'onde du laser λ

## **Matériel :**

- Laser
- Mètre
- Double fentes de distances b connues
- Ordi avec le logiciel régressi + sa fiche méthode

## **Formule donnée** : **i =**  .  $\bm{b}$

i interfrange, λ longueur d'onde du laser, D distance fente-écran, b distance entre les fentes

# **Protocole détaillé :**

- Placer le laser devant la diapositive avec les différentes fentes
- Sur un écran, placé au moins à 1 m de distance, mesurer, la largeur L de la tâche centrale (du milieu de l'extinction d'un côté au milieu de l'extinction de l'autre côté).
- Compter le nombre d'interfranges (intervalles entre deux bandes sombres). Diviser la largeur de la tâche centrale par le nombre d'interfranges afin d'obtenir la valeur de l'interfrange i.
- Faire de même avec les autres fentes.
- Tracer à l'aide de regressi i en fonction de l'inverse de b (car dans la formule b se trouve au dénominateur) soit  $i = f(1/b)$
- Modéliser par une fonction linéaire afin d'obtenir la valeur du coefficient directeur qui correspond à λ.D
- Tourner la formule pour calculer la valeur de λ, longueur d'onde du laser.

#### **Réaliser et exploiter les charges et décharges d'un condensateur**

**Objectif** : Réaliser et exploiter les charges et décharges d'un condensateur pour déterminer le temps caractéristique τ et le vérifier avec une valeur expérimentale de R et la valeur de C écrite sur le condensateur

#### **Matériel** :

- Ordi
- Matériel d'acquisition
- Une résistance  $R = 4.7$  kΩ
- Un condensateur  $C = 1000 \mu F$

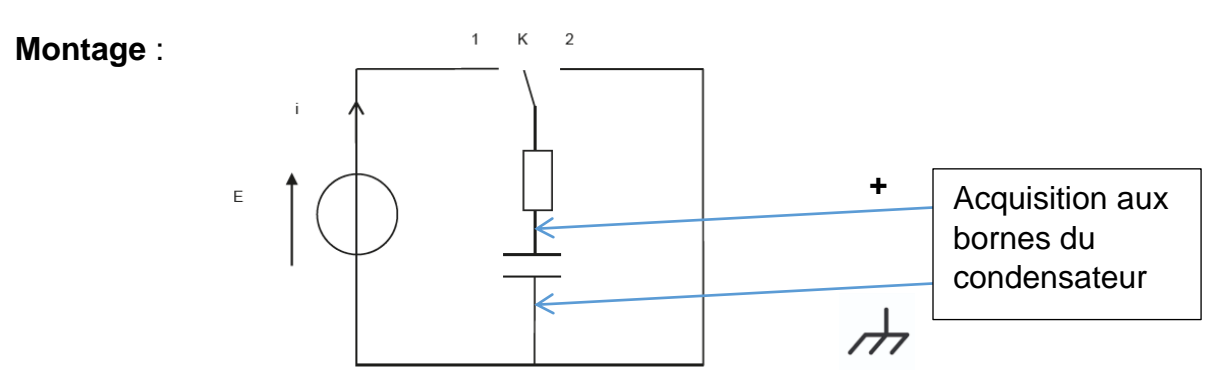

Charge position 1 ou 2 ? Charge en position 1 (il faut un générateur) Décharge position 1 ou 2 ? Décharge en position 2 (pas de générateur) Schématiser les branchements vers l'interface d'acqusition.

#### **Protocole détaillé** :

- Pour une charge, le condensateur doit être au préalable déchargé, donc sur 2, on lance le logiciel d'acquisition puis on bascule l'interrupteur sur le 1
- Le logiciel affiche la courbe de la charge.
- Tracer ensuite l'asymptote pour déterminer la valeur de E, puis on se place à 0,63 E et on récupère graphiquement la valeur de Ƭ (on peut aussi faire modéliser, l'asymptote et la tangente)
- Comparer à la valeur théorique  $T = RC$
- Pour une décharge, le condensateur doit être au préalable chargé, donc sur 1, on lance le logiciel d'acquisition puis on bascule l'interrupteur sur le 2
- Le logiciel affiche la courbe de la décharge.
- La valeur de E se lit au maximum, on se place à 0,37 E et on récupère graphiquement la valeur de Ƭ (on peut aussi faire modéliser la tangente)
- Comparer à la valeur théorique  $T = RC$